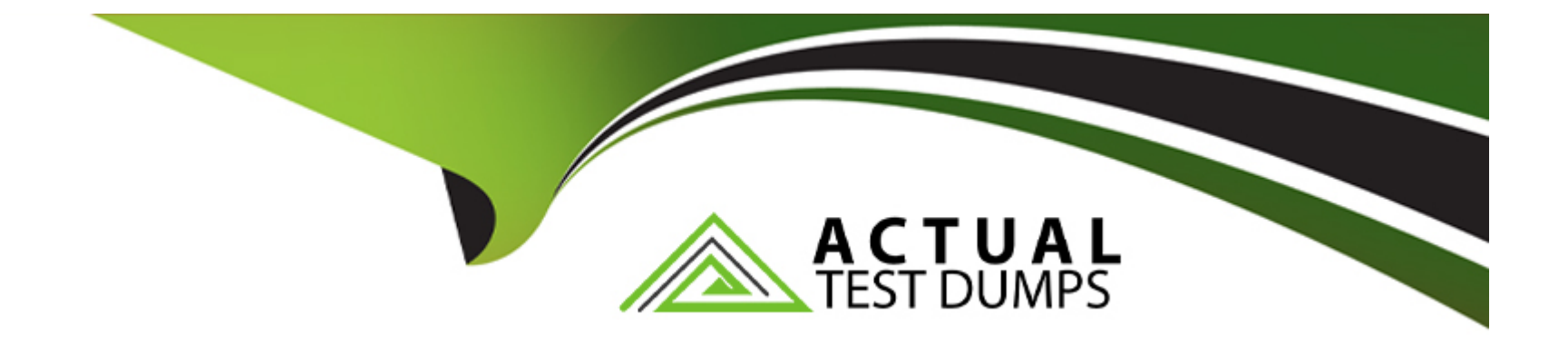

# **Free Questions for Copado-Developer by actualtestdumps**

# **Shared by Robbins on 06-06-2022**

**For More Free Questions and Preparation Resources**

**Check the Links on Last Page**

#### **Question Type: MultipleChoice**

Dave would like to change the base branch on a user story from master to uat, but he can't see the Advanced button. As a Copado admin, what is the best way to fix this?

### **Options:**

- **A-** Assigning Dave the Copado User managed permission set.
- **B-** Assigning Dave the System Admin profile.
- **C-** Assigning Dave the Edit User Story Commit Base Branch custom permission.
- **D-** Adding the Advanced button to the Commit Changes page layout.

#### **Answer:**

 $\overline{C}$ 

### **Question 2**

**Question Type: MultipleChoice**

Rob would like to run Apex tests for all Apex metadata coming into the UAT environment and a

compliance check for profiles and permission sets coming into the same environment. How can he

accomplish this?

### **Options:**

**A-** He needs to set up 3 connection behaviors in UAT with 1 quality gate each, 1 for Apex tests, 1 for the compliance check for permission sets and 1 for the compliance check for profiles.

**B**- He needs to set up 1 connection behavior in UAT with 2 quality gates, an Apex test with Validation for the Apex elements and a Compliance Check both for profiles and for permission sets.

**C-** He needs to set up 2 connection behaviors in UAT, one for the Apex tests and another one for the compliance check.

**D-** He needs to set up 1 connection behavior in DEV with 2 quality gates, an Apex test with Validation for the Apex elements and a Compliance Check both for profiles and for permission sets.

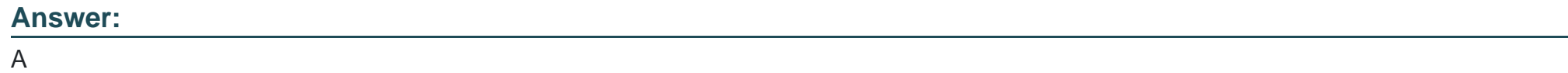

# **Question 3**

#### **Question Type: MultipleChoice**

Dave has been assigned the task of deleting a custom object. After committing the destructive

changes, he notices that no feature branch has been created. What could be the reason?

The Re-Create Feature Branch checkbox was not flagged.

The base branch was set to master branch, and the component was not yet in production.

He did not have rights to delete the component in the source org.

The Re-Create Feature Branch checkbox was flagged.

You would like your scratch org to have a namespace. Where can your set this up?

### **Options:**

**A-** In the user story.

**B-** In the project template.

**C-** In the extensions.

**D-** In the scratch org definition.

### **Answer:**

### **Question Type: MultipleChoice**

You have a PMD static code analysis rule with priority 1. If this rule is violated once, what

will be the violation score?

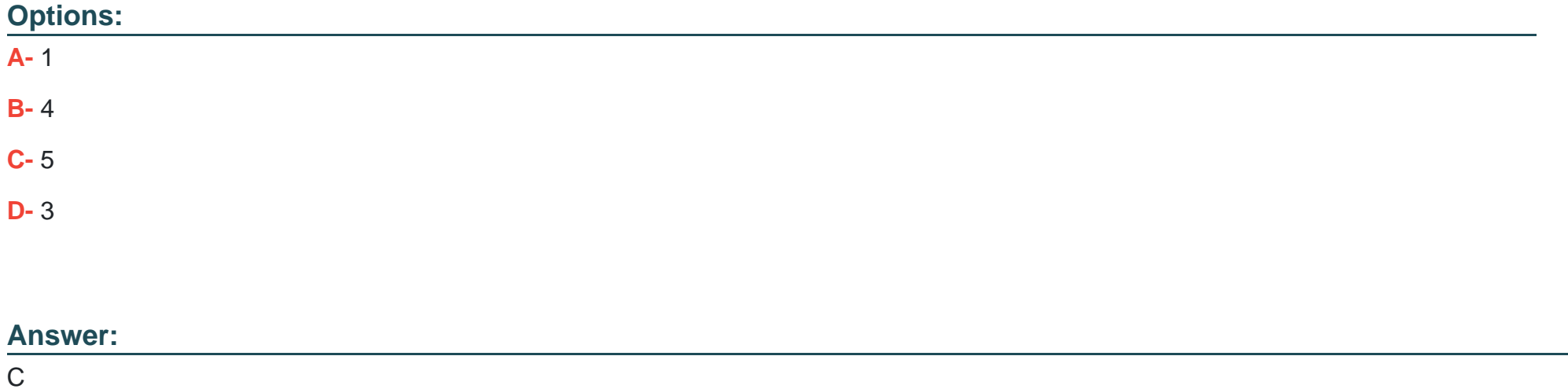

### **Question Type: MultipleChoice**

Your company has had many issues with governor limits in the past, so you have been

requested to give the highest relevance to the PMD rule Avoid making DML operations in

Apex Class. How can you do this?

### **Options:**

- **A-** Set the rule priority in the PMD Default RuleSet to 5.
- **B-** Set the rule violation score in the PMD Default RuleSet to 1.
- **C-** Create a new rule and set the priority to Blocker. Then, add it to the Default RuleSet.
- **D-** Change the rule priority in the PMD Default RuleSet to 1.

### **Answer:**

D

### **Question 6**

Debbie is deploying a user story with Apex components from UAT to production. The promotion test

level on the user story is set to RunSpecifiedTests. What test level is going to be enforced in the

deployment to production?

### **Options:**

**A-** Deployments of Apex components to production will run at least specified tests.

**B-** Deployments of Apex components to production will always run specified tests.

**C-** When deploying Apex components, Copado will always run the test level specified in the Promotion Test Level field on the User Story record.

**D-** Deployments of Apex components to production will always run all tests.

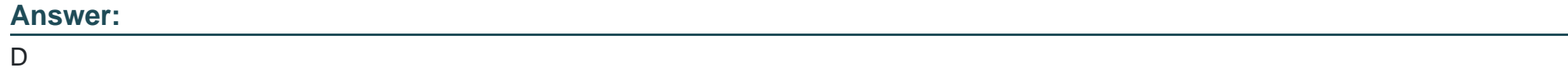

### **Question 7**

In Dev1, Debbie has added a new method to an Apex class. She has committed the user story and

deployed the user story to UAT. In Dev2, Dave has added a method to the same class and has

deployed the changes to UAT. This has reported a conflict, so Dave has teamed up with Debbie and

resolved it manually. What happens when the user stories are moved to the next environment?

### **Options:**

**A-** The conflict is reported again but just as a warning. They can deploy.

**B**- There is no Git conflict since Copado has already stored the solution to the conflict.

**C-** No conflict is reported. Copado uses the auto-resolve conflict resolution feature to apply the changes from the latest deployment to the Apex class.

**D**- The conflict is reported again and they need to fix it manually in order to be able to deploy.

### **Answer:**

### **Question Type: MultipleChoice**

The development team is complaining that when they try to select a metadata source in the scratch org wizard, they can only see Branches. Developers should be able to select any metadata source.

How you can fix this?

### **Options:**

- **A-** Set the Copado DX Mode picklist field in the Pipeline record to 'None'.
- **B-** Set the Copado DX Mode picklist field in the Pipeline record to 'All Metadata Sources'.
- **C-** Give the developer profile the correct object level permissions to all metadata sources.
- **D-** Set the Copado DX Mode picklist field to 'Branches' in all the environments.

#### **Answer:**

A

To Get Premium Files for Copado-Developer Visit

[https://www.p2pexams.com/products/copado-develop](https://www.p2pexams.com/products/Copado-Developer)er

For More Free Questions Visit

[https://www.p2pexams.com/copado/pdf/copado-develop](https://www.p2pexams.com/copado/pdf/copado-developer)er